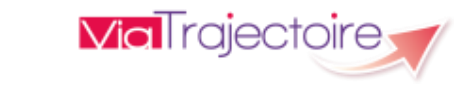

# **USAGERS - AIDANTS**

### Rechercher et contacter les établissements

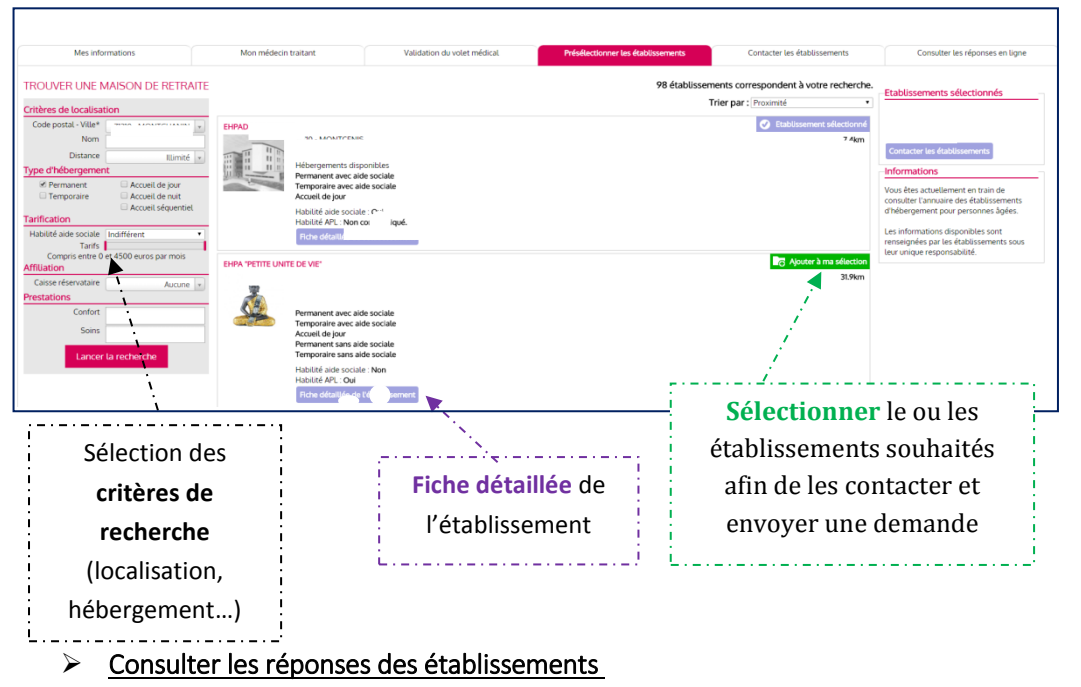

L'usager est informé des réponses des établissements contactés *(Mise sur liste d'attente, Refus, Admission proposée)*, il peut les **consulter**, **accepter** ou **refuser** les propositions d'admission. Il peut à tout moment **modifier** le dossier sans avoir à le renvoyer. Les établissements contactés ont la dernière version **validée** en ligne.

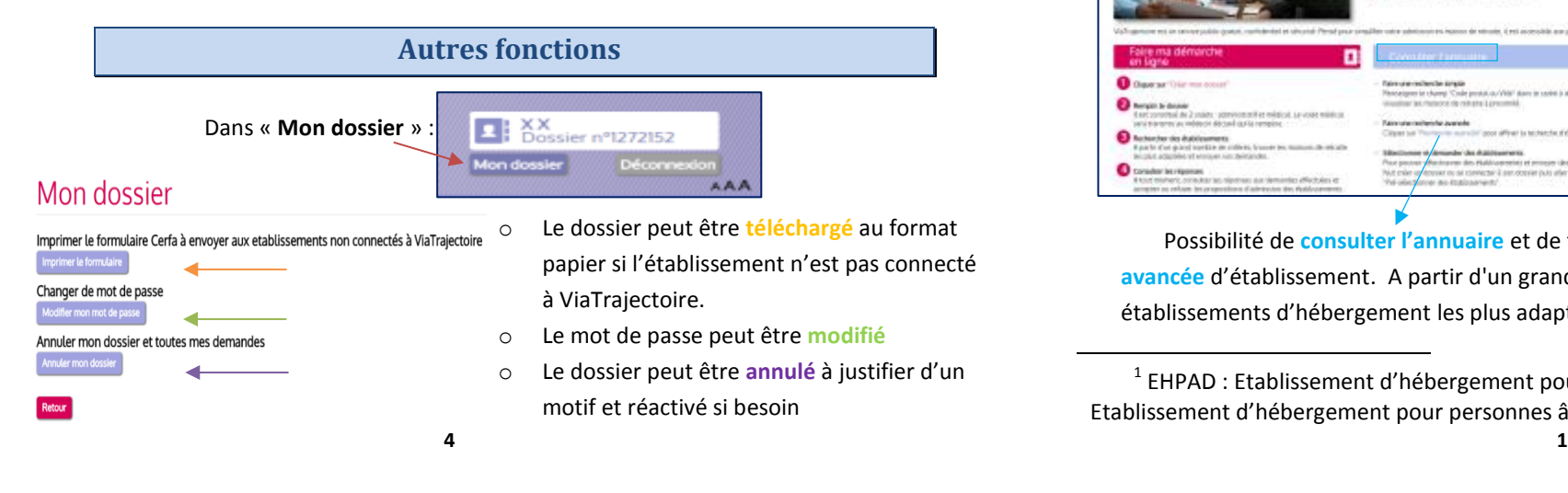

Prérequis : La création d'un dossier dans ViaTrajectoire nécessite de disposer d'une **adresse email valide**, permettant de suivre l'avancement de la démarche.

## **Création d'un dossier de demande d'admission en EHPAD-EHPA-USLD<sup>1</sup>**

**Accéder** au site ViaTrajectoire directement sur le web **[https://trajectoire.sante](https://trajectoire.sante-ra.fr/)-ra.fr**

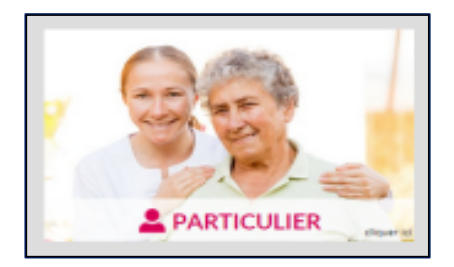

 $\overline{a}$ 

Se connecter à l'espace **« PARTICULIER »** pour **créer le dossier** de l'usager

#### Informations relatives aux différents t**ypes d'hébergement** et aux **aides sociales**

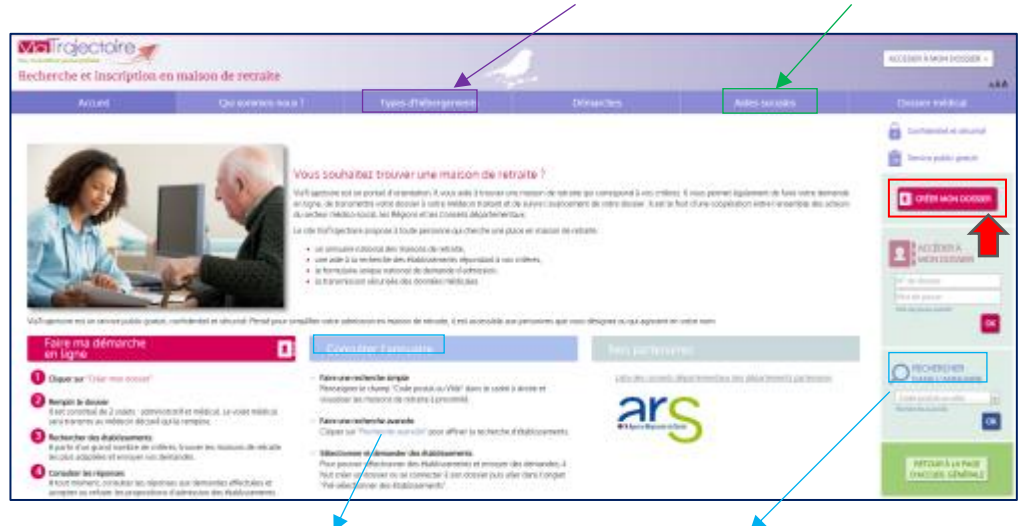

Possibilité de **consulter l'annuaire** et de faire une **recherche simple** (code postal) ou **avancée** d'établissement. A partir d'un grand nombre de critères, vous trouverez les établissements d'hébergement les plus adaptés aux besoins et aux attentes du demandeur.

 $1$  EHPAD : Etablissement d'hébergement pour personnes âgées dépendantes - EHPA : Etablissement d'hébergement pour personnes âgées - USLD : Unité de Soins de Longue Durée

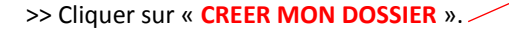

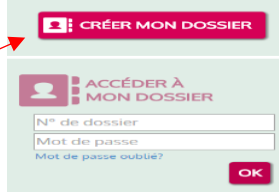

 $\triangleright$  Les explications pour créer un dossier (prérequis + documents nécessaires +

démarche à suivre)

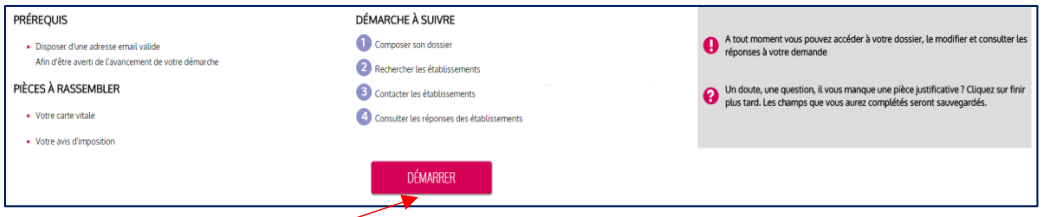

>> Cliquer sur « **DEMARRER** ».

## Composer le dossier en 7 étapes

### *Etape n°1* : *Créer le dossier* - Identification

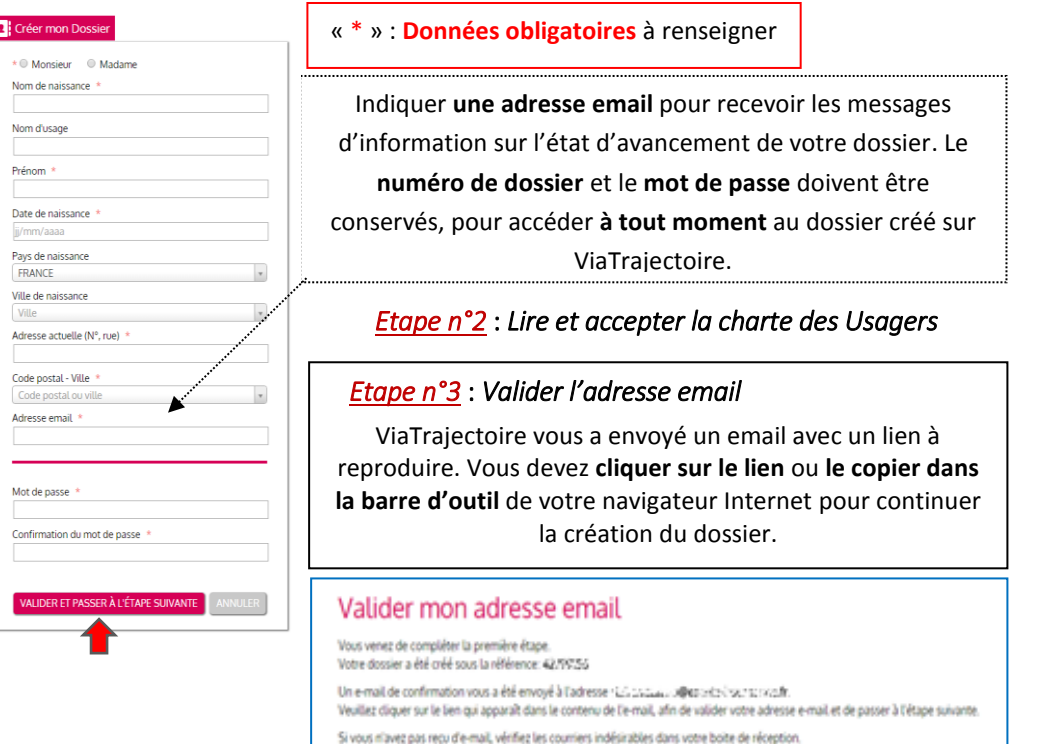

Si vous vous êtes trompé d'adresse email ou que vous n'avez pas reçu d'email veuillez cliquer sur ce lien : je change mon adresse email

## *Etape n°4* : *Compléter le volet administratif du dossier* > Données obligatoires\*

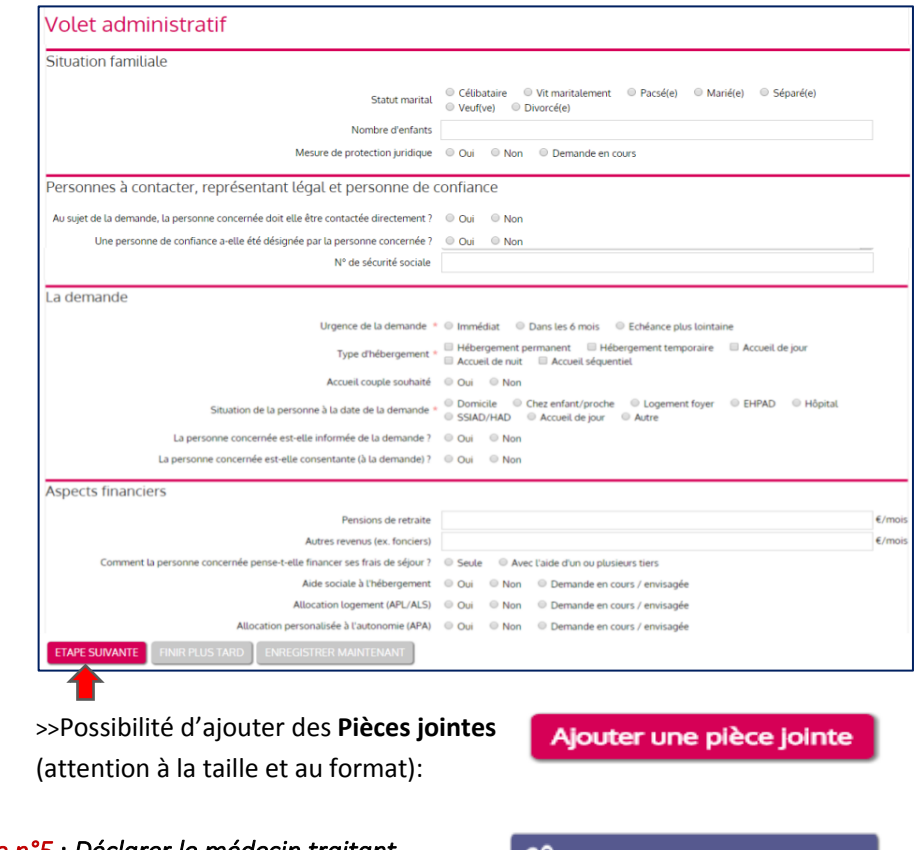

#### *Etape n°5* : *Déclarer le médecin traitant*

(Possibilité de le modifier à tout moment)

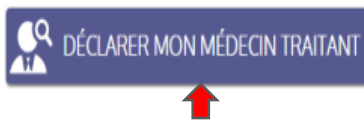

### *Etape n°6* : *Faire remplir le volet médical et le volet autonomie du dossier*

#### IMPRIMER LES INSTRUCTIONS POUR VOTRE MÉDECIN

Si votre médecin ne connait pas encore ViaTrajectoire, imprimer lui les instructions qu'il doit suivre pour remplir votre dossier

Explications à télécharger, à imprimer et à donner au médecin traitant

Télécharger les instructions

*Etape n°7* : *Finaliser et lancer la recherche*

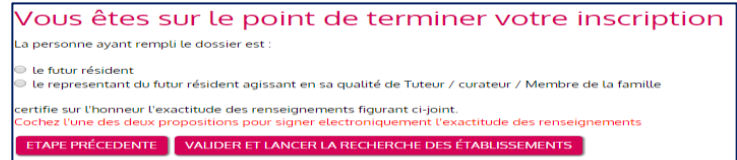